## **Mise à jour d'urgence de Google pour corriger une faille majeure sur Chrome**

Vincent Paquette, François Charron :

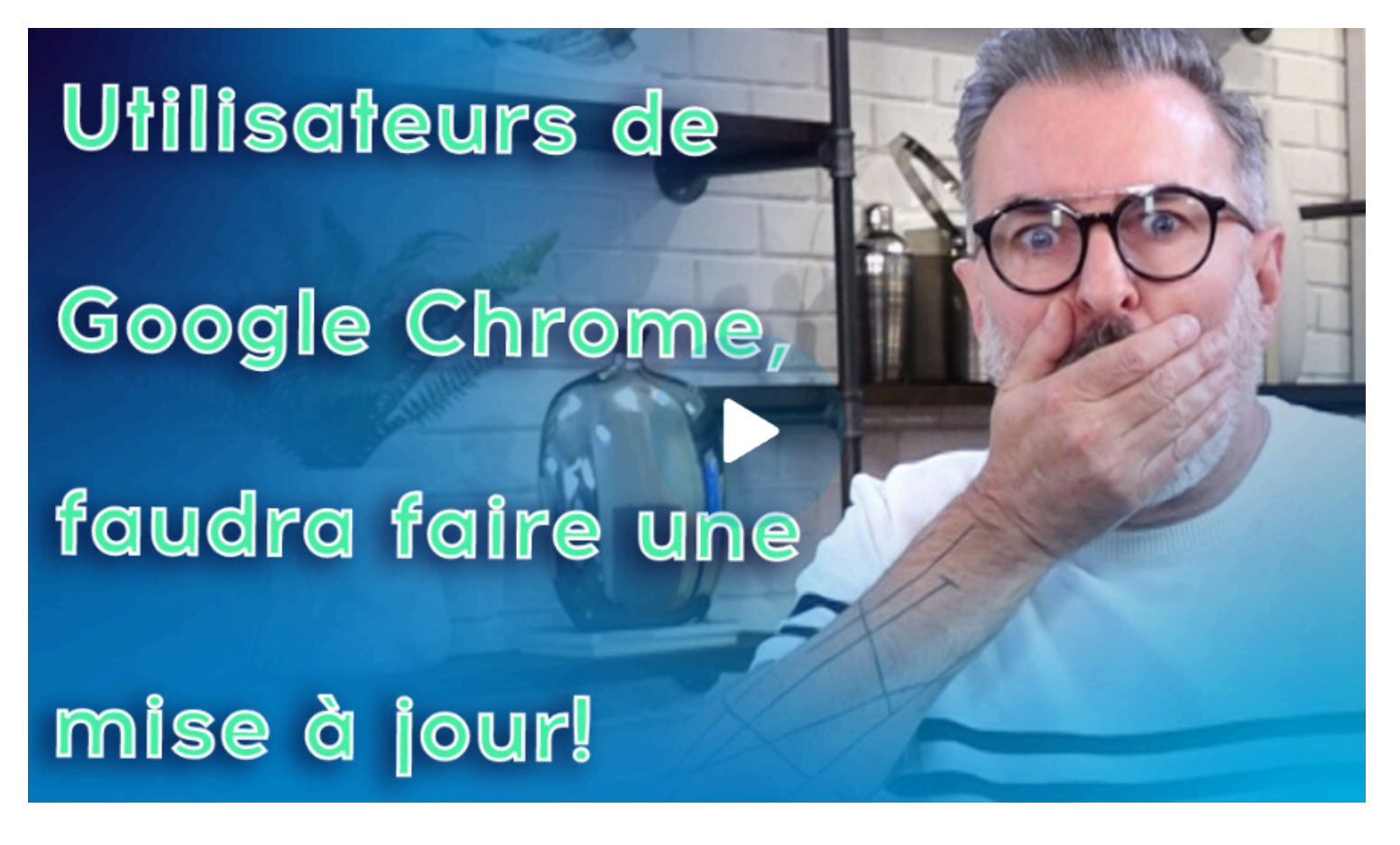

Capture d'écran, pour visionner la vidéo, cliquer le lien suivant de François Charron:

[Mise à jour d'urgence de Google pour corriger une faille majeure sur Chrome \(francoischarron.com\)](https://francoischarron.com/securite/fraude-et-arnaques-web/mise-a-jour-durgence-de-google-pour-corriger-une-faille-majeure-sur-chrome/lUqKKmTwtQ/)

Google a confirmé l'existence d'une faille zero-day pour son navigateur Chrome sur PC, Mac et ordinateur roulant sur Linux.

Une mise à jour, la 122.0.6261.94/.95, a été déployée pour corriger les failles au nom de code CVE-2024-1938 et CVE-2024-1939.

Vous utilisez Google Chrome comme navigateur sur votre ordinateur PC, Mac ou Linux?

Il serait judicieux de vous assurer d'avoir la dernière version à jour du navigateur, la version **122.0.6261.94/.95** sur Windows, puis la version **122.0.6261.94** pour Mac et Linux.

Cette mise à jour vient corriger deux failles importantes du navigateur.

Notez que **la faille touche uniquement le navigateur Chrome sur ordinateur**. **Elle n'est pas présente dans l'application mobile pour téléphone intelligent et tablette**. Dans son [blogue sur la mise à jour,](https://chromereleases.googleblog.com/2024/02/stable-channel-update-for-desktop_27.html) Google est avare de détails pour ne pas divulguer comment exploiter le navigateur.

L'accès aux détails des bogues et aux liens peut être restreint jusqu'à ce qu'une majorité d'utilisateurs soient mis à jour avec un correctif.

Nous conserverons également des restrictions si le bogue existe dans une bibliothèque tierce dont d'autres projets dépendent de la même manière, mais n'ont pas encore été corrigés.

## **Comment mettre à jour le navigateur Chrome**

Pour corriger la situation, il suffit d'aller télécharger la dernière mise à jour du navigateur Chrome. Il s'agit de la version **122.0.6261.94/.95** sur Windows, puis la version **122.0.6261.94** pour Mac et Linux.

Si une version supérieure vous est proposée, donc que chiffres sont supérieurs, c'est tout aussi bon.

Pour mettre à jour Chrome, il faut:

- 1. Ouvrir **Chrome**
- 2. Appuyer sur les **trois petits points** dans le coin supérieur droit
- 3. Placer sur son curseur sur l'onglet: **Aide**
- 4. Cliquer sur: **À propos de Google Chrome**

Nous sommes ensuite redirigés sur la page où l'on peut voir quelle version on a et si une mise à jour est disponible.

Dans le cas échéant, il faut l'installer.

*Recherche et mise en page par: Michel Cloutier CIVBDL 20240229 "C'est ensemble qu'on avance"*